# Initiation à matlab

Créer un répertoire matlab et s'y placer. Lancer alors matlab à l'aide de la commande matlab.

### I. Manipulation de vecteurs et matrices

On peut utiliser matlab comme une super-calculatrice qui opère sur des matrices (les nombres réels sont considérés comme des matrices  $1\times1$ ). L'ajout d'un point-virgule en fin de ligne de commande supprime l'affichage.

 $\overline{1}$ 

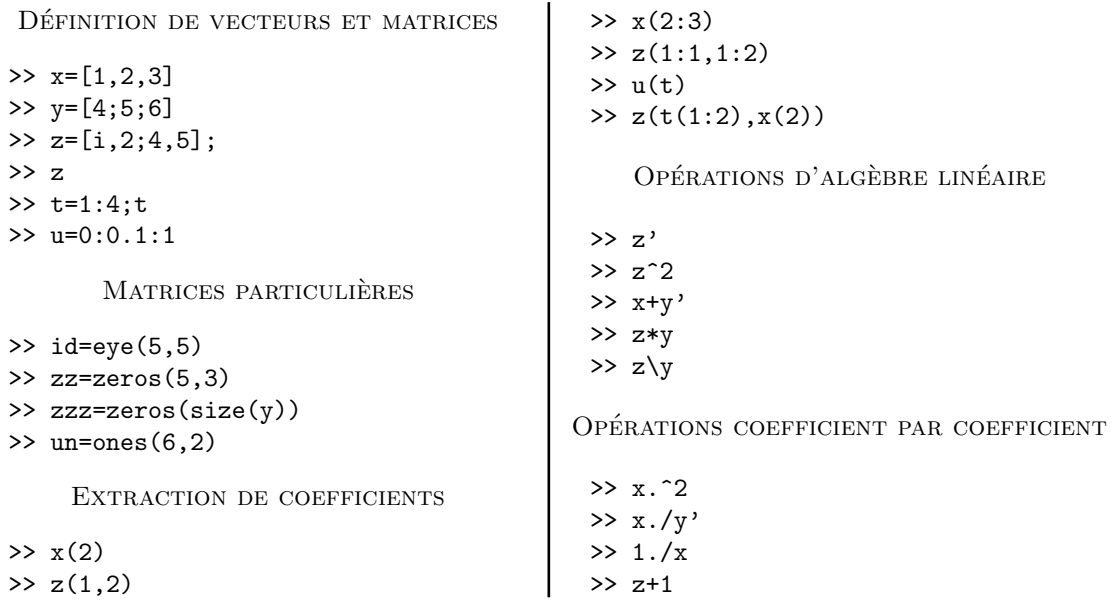

Exercice : construire les matrices  $A$  et  $B$  de taille  $4 \times 4$  telles que

 $a_{ij} = 2$  si  $i \neq j$  et  $a_{ii} = 1$  et  $b_{ij} = j$ .

#### II. Programmation avec matlab

Il est possible d'utiliser des fichiers pour regrouper des instructions matlab. Pour les rédiger, on utilise un éditeur de texte : soit celui intégré à Matlab, soit un éditeur externe comme NEdit ou emacs ; des commandes matlab permettent d'utiliser ces fichiers.

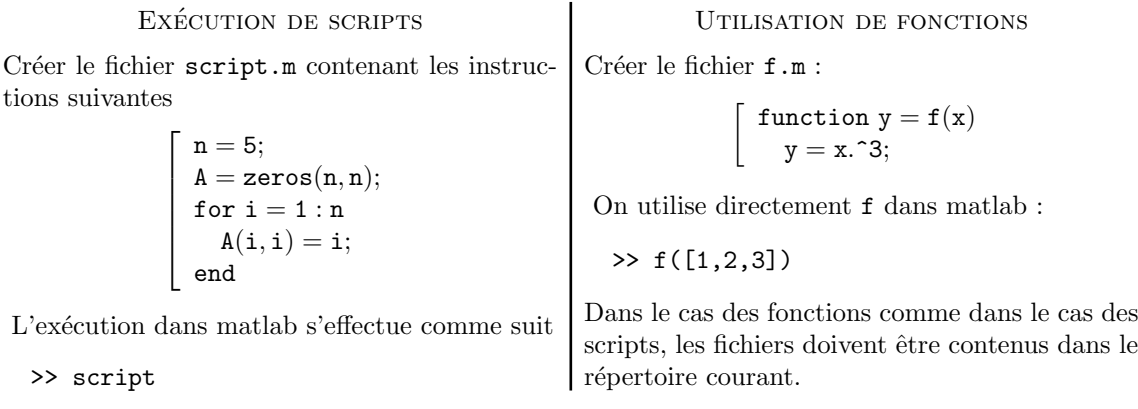

## III. Outils graphiques

De puissants outils graphiques sont fournis par matlab ; on en donne ici quelques exemples.

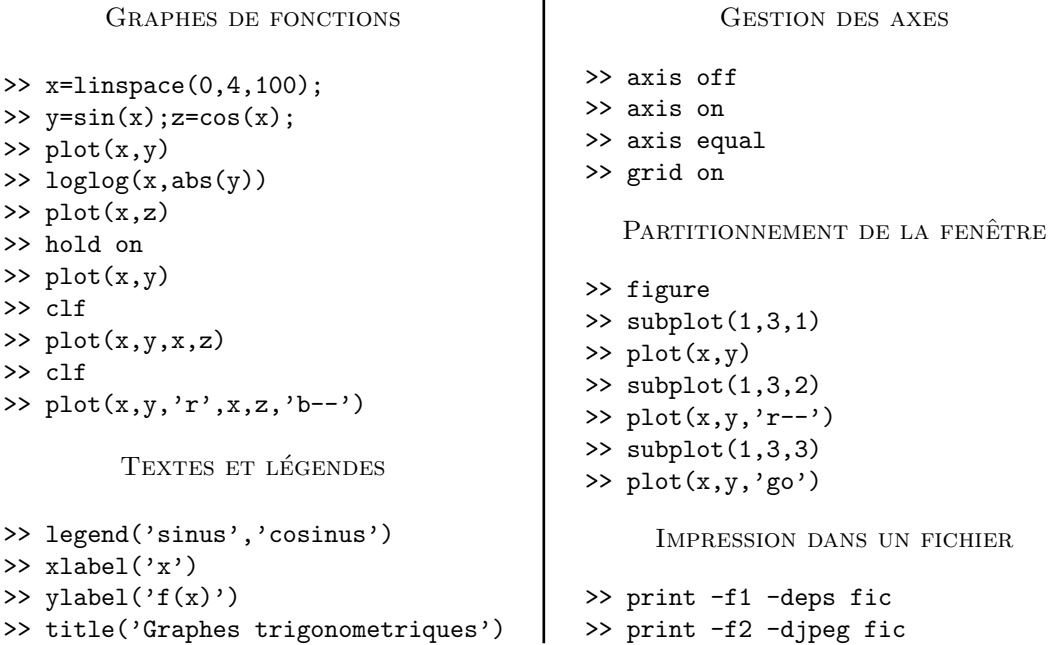

### IV. Utilisation de l'aide en ligne

Une aide en ligne est disponible grâce à l'intruction help nom\_de\_commande.

Exercice : on se donne une matrice  $A=rand(5,5)$ . En utilisant la commande diag, construire – en une seule ligne d'instructions – la matrice diagonale  $D$  telle que  $D_{ii} = A_{ii}$ .

Quand on ne connait pas le nom exact de la commande, on peut utiliser l'instruction

### >> lookfor mot\_clef

qui effectue une recherche dans les entêtes des rubriques d'aide (en anglais).

Exercice : quelles commandes permettent de

- $\bullet$  définir des points à l'aide de la souris ;
- calculer les valeurs propres d'une matrice ;
- changer le format d'affichage des nombres ;
- $\bullet$  tracer un graphe en coordonnées polaires ;
- $\bullet$  créer une matrice de Vandermonde ;
- calculer la longueur d'un vecteur ;
- $\bullet$  ouvrir une boite de dialogue pour entrer des paramètres ;
- $\bullet$  calculer le temps d'exécution d'une tâche.